## Проверки при добавлении товаров с ограничениями

- [Подтверждение возраста покупателя](#page-0-0)
- [Ограничение продажи по времени](#page-2-0)
- [Визуальный контроль товара](#page-4-0)

Продажа товаров с ограничениями выполняется аналогично продаже обычных товаров, но при добавлении таких товаров в чек программа проверяет каждый товар на соответствие правилам продажи, предлагая пользователю выбрать решение в той или иной ситуации. Если товар с ограничениями был добавлен в чек, лампа оповещения переключается на желтый цвет. Покупатель при этом может продолжать добавлять товары в чек. При переходе в оплату сработает вызов консультанта и лампа оповещения начнет мигать красным цветом. После регистрации консультанта на кассе лампа оповещения поменяет цвет на желтый, консультанту будет необходимо подтвердить добавление товара в чек или удалить данный товар. Далее осуществится переход в оплату, лампа оповещения переключится на зеленый цвет.

## <span id="page-0-0"></span>Подтверждение возраста покупателя

Товары, требующие подтверждения возраста покупателя, добавляются в чек как обычный товар. Подтвердить возраст можно будет при переходе в оплату, либо при переходе в режим консультанта.

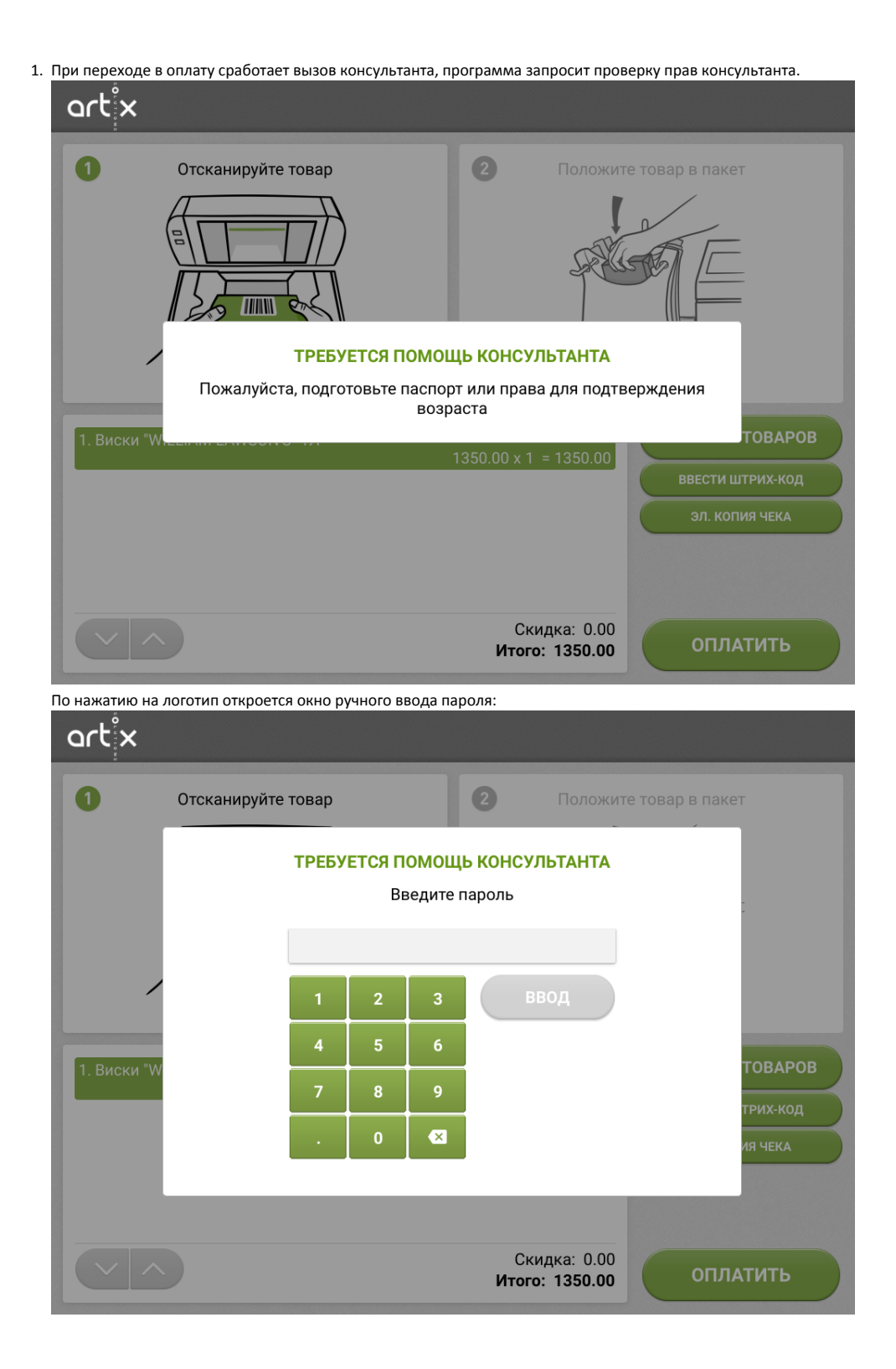

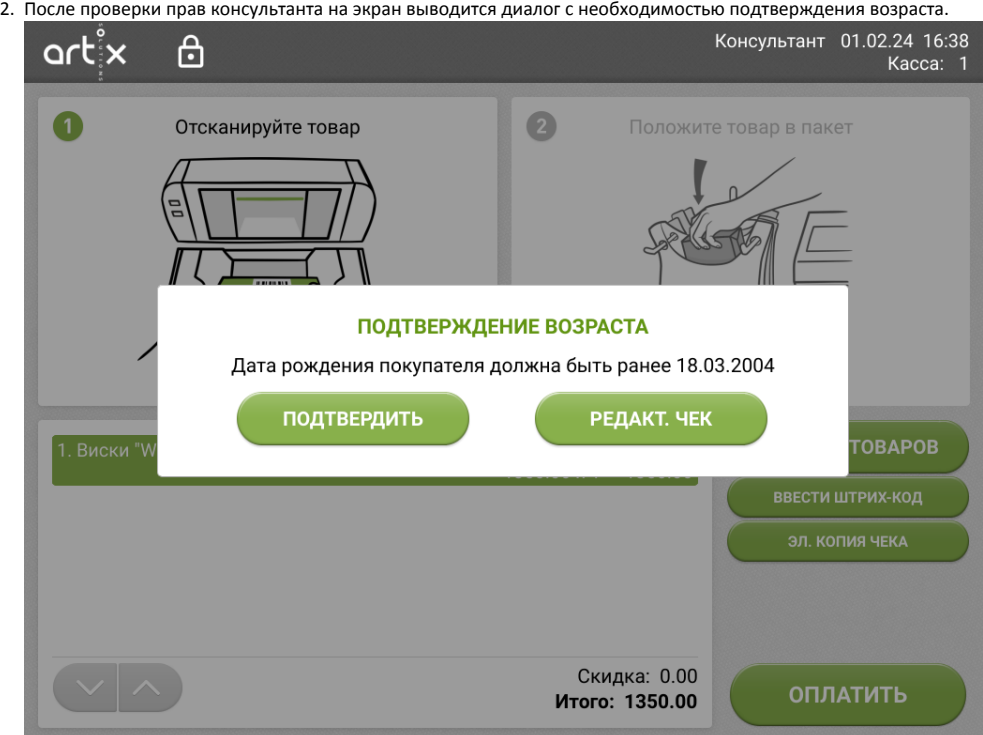

Консультант сверяет возраст покупателя с возрастным ограничением кассы самообслуживания:

- если возраст покупателя превышает ограничение, то консультант закрывает окно подтверждения возраста нажатием кнопки "Подтвердить". Далее будет осуществлен переход к оплате;
- $\bullet$ если возраст покупателя менее указанного ограничения, то алкогольную позицию следует сторнировать. Для этого необходимо перейти к редактированию чека и удалить позицию с ограничением.

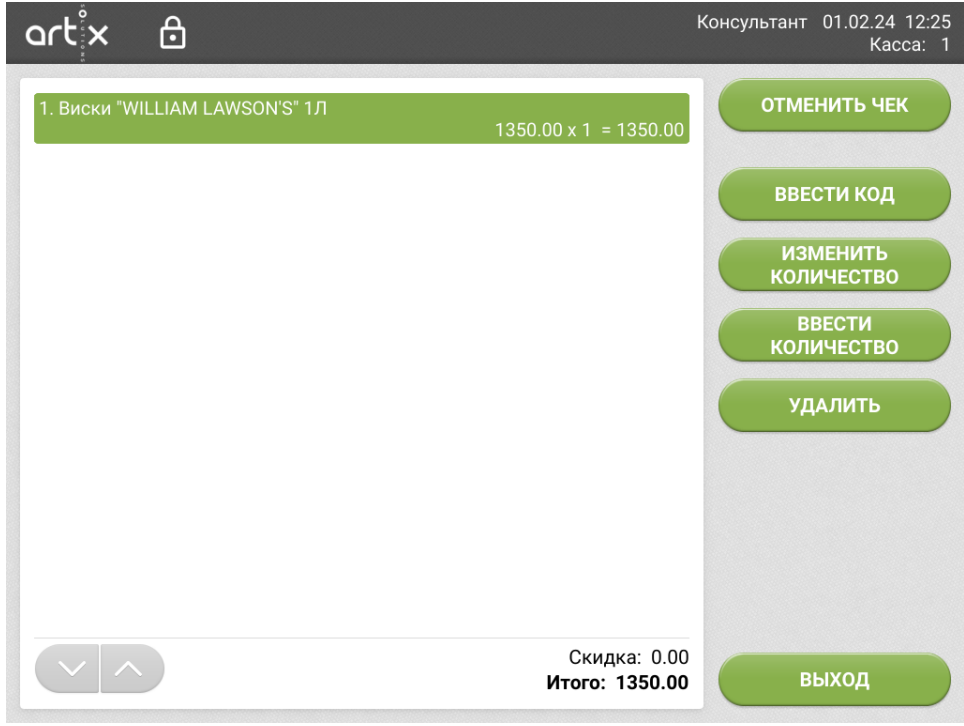

Вернуться в формирование чека можно по кнопке "Выход".

## <span id="page-2-0"></span>Ограничение продажи по времени

Помимо возрастных ограничений законодательно закреплено ограничение продажи некоторых товаров по времени. Касса самообслуживания позволяет отслеживать ограничения продажи по времени и своевременно уведомлять об этом консультанта и покупателя.

1. При сканировании товара, для продажи которого скоро наступит или уже наступило временное ограничение, программа запросит подтверждение прав консультанта.

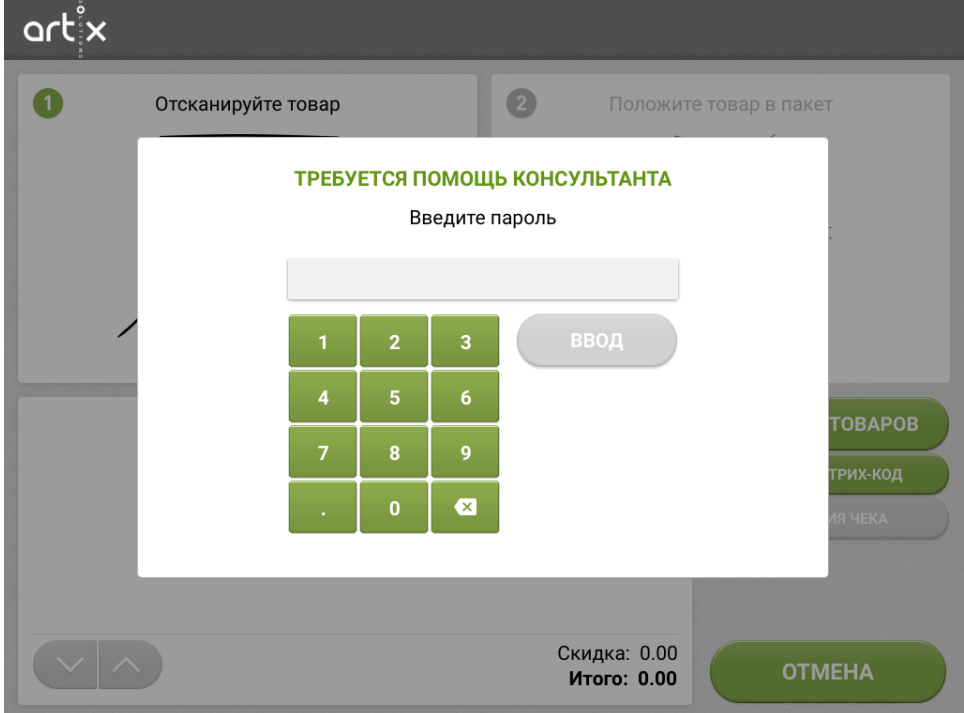

2. В зависимости от настройки, если ограничение еще не наступило, на экран выводится предупреждение о приближении времени ограничения продажи. После закрытия сообщения товар добавляется в чек и может быть продан только до наступления времени ограничения.

Интервал времени, за который покупатель предупреждается о приближающемся ограничении, определяется настройками кассовой программы.

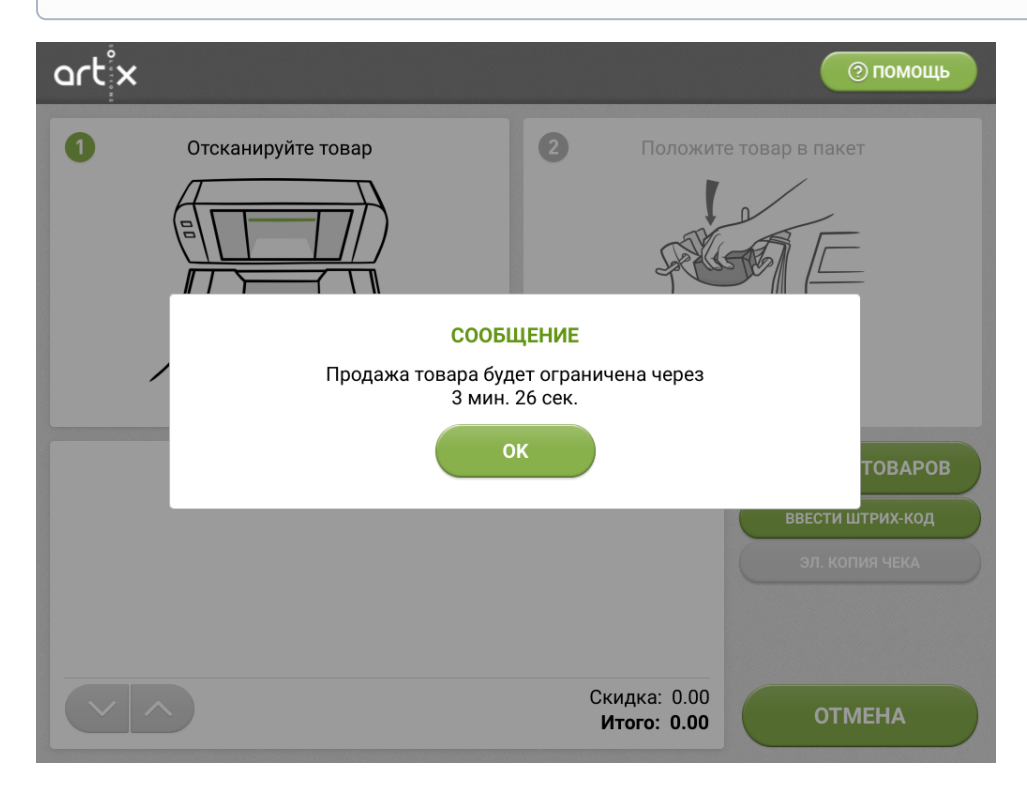

O

Если для товара, добавляемого в чек, ограничение по времени уже наступило, то после авторизации консультанта на экран будет выведено предупреждение о том, что продажа товара в настоящее время ограничена. После закрытия сообщения программа возвращается в окно

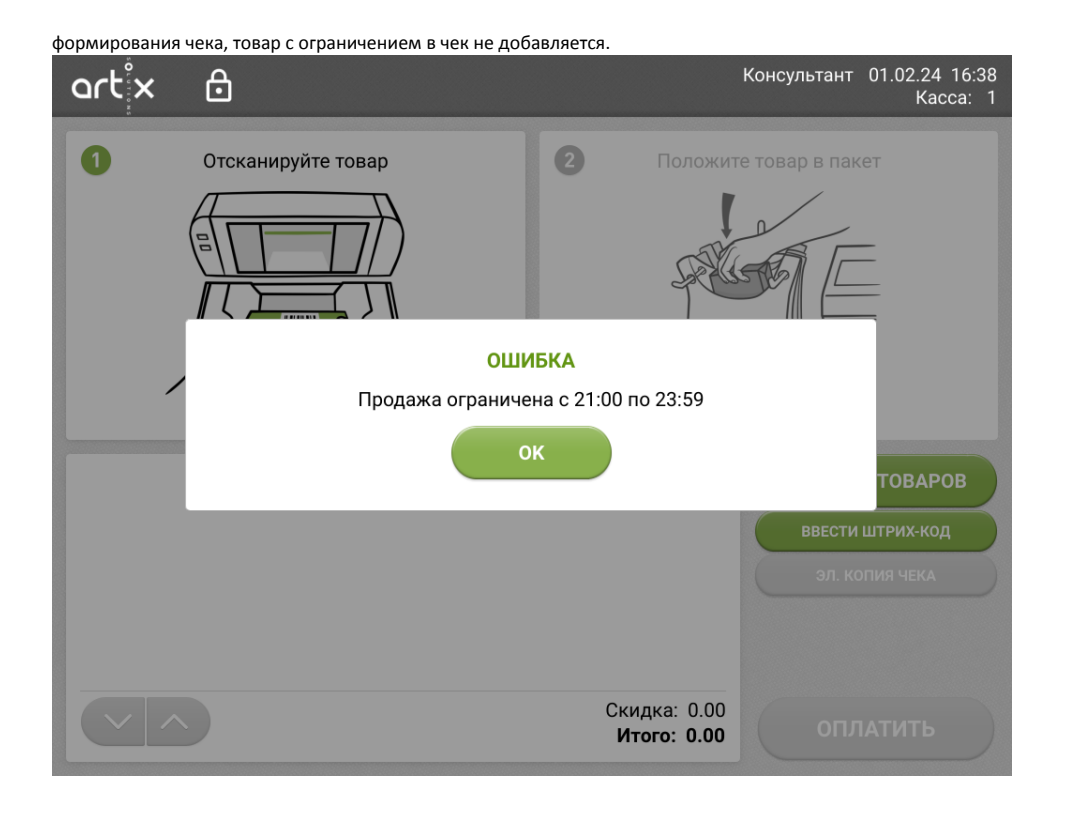

## <span id="page-4-0"></span>Визуальный контроль товара

Ряд товаров, имеющих высокую стоимость и незначительные размеры, оборудуются специальными устройствами против кражи. Такие товары требуют прохождения визуального контроля на кассе и снятия противокражных устройств.

1. При сканировании товара, требующего визуального контроля, товар добавляется в чек. Визуальный контроль товара может быть выполнен при переходе в режим консультанта или при переходе в оплату. Для визуального контроля консультанту необходимо пройти проверку прав.

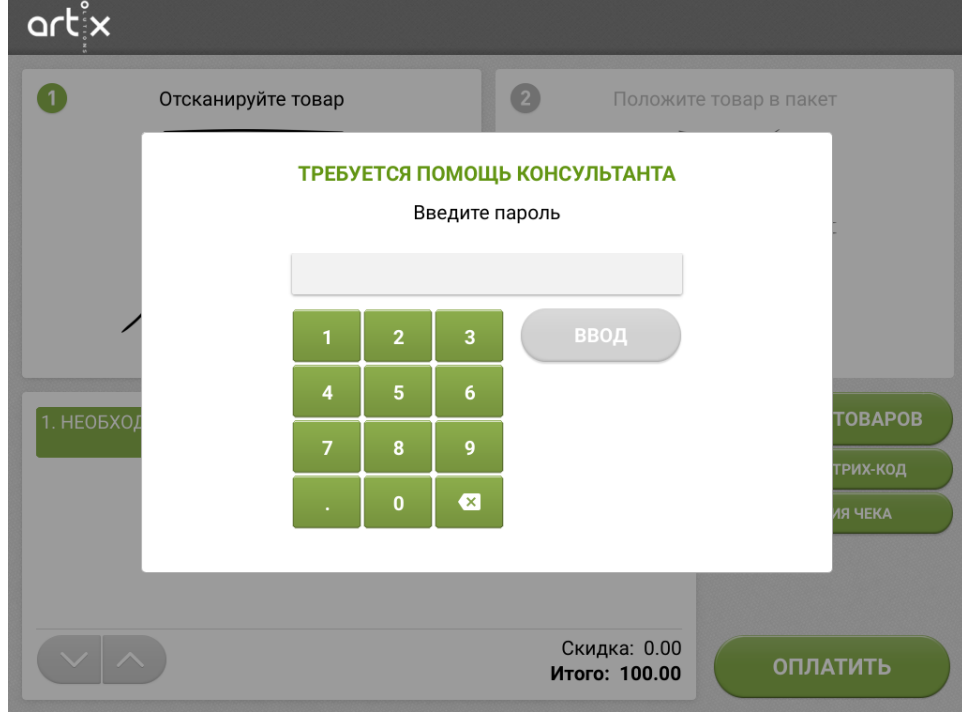

2. После успешного входа в окне визуального контроля отображается список товаров, которые необходимо проверить. Визуальный контроль товара выполняется в отношении всех товаров в открывшемся списке:

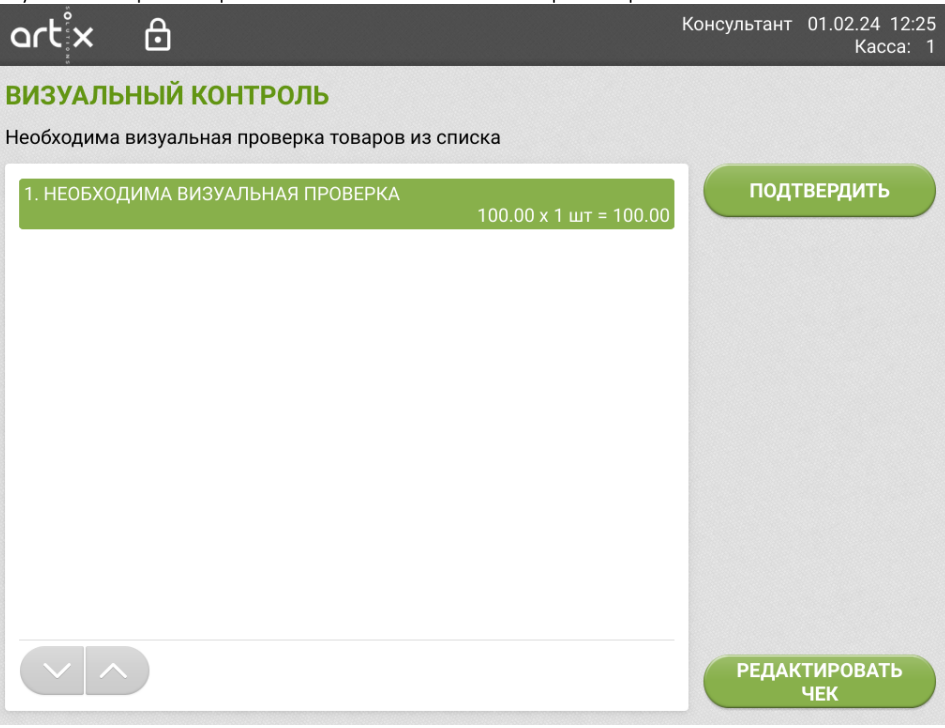

 $\bullet$ если все товары из списка прошли визуальный контроль, то следует нажать кнопку "Подтвердить", далее будет осуществлен переход к оплате,

- если какой-либо товар в списке не проходит визуальный контроль, то консультант может перейти в режим редактирования чека и удалить неподтвержденные позиции, после сторнирования можно вернуться в формирование чека по кнопке "Выход",
- $\bullet$ если после сторнирования не прошедших контроль позиций в чеке остались позиции, требующие подтверждения, то при выходе из режима редактирования чека программа вернется в окно визуального контроля.